# Modelowanie ślimacznicy przekładni ślimakowej globoidalnej w środowisku CAD

Modeling of globoid wormwheel in CAD systems

## **PIOTR POŁOWNIAK MARIUSZ SOBOLAK \***

**Przedstawiono sposób modelowania powierzchniowego zębów ślimacznicy przekładni ślimakowej globoidalnej w środowisku CAD. Posłużono się bryłowym modelem ślimaka obróbkowego. Ponieważ w systemach CAD nie można symulować obróbki metodą bezpośrednią bryłową, wybrano pośredni sposób modelowania. Wykorzystano zarówno techniki bryłowe, jak i powierzchniowe. SŁOWA KLUCZOWE: ślimacznica, przekładnia ślimakowa globoidalna, systemy CAD**

*The globoid wormwheel tooth surface modeling method in CAD environment is presented. Solid model of the machining worm was used. Since CAD systems are not suitable for simulation of the machining process by means of direct solid method, intermediary method was eventually used with the solid and the surface form techniques made use of.*

*KEYWORDS: wormwheel, globoid worm gear, CAD systems*

Przekładnia ślimakowa globoidalna składa się ze ślimaka i ślimacznicy. W artykule [3] przedstawiono sposób modelowania ślimaka globoidalnego. Na poprawnie geometrycznie zamodelowanej ślimacznicy ze ślimakiem można przeprowadzić analizę śladu styku i współpracy metodą CAD [4]. Modele są również przydatne w badaniach prowadzonych metodą elementów skończonych lub do fizycznego wytworzenia rzeczywistego modelu 3D technikami szybkiego prototypowania [2].

#### **Modelowanie narzędzia – ślimaka globoidalnego obróbkowego**

Przed przystąpieniem do modelowania ślimacznicy należy przygotować narzędzie do nacinania koła. Model ślimaka globoidalnego opisany w [3] wykorzystano w przekładni ślimakowej globoidalnej. Aby model ślimaka mógł posłużyć jako geometria wyjściowa do modelowania ślimacznicy (tzw. ślimak obróbkowy), konieczna jest modyfikacja jego geometrii. Trzeba przewidzieć luzy (obwodowy i promieniowy) oraz zwiększyć długość ślimaka-narzędzia w stosunku do ślimaka roboczego.

Ślimacznice przekładni globoidalnych mogą być obrabiane obwiedniowo lub kształtowo. Obróbka kształtowa jest bardzo pracochłonna. Przy obróbce obwiedniowej frez przypomina wyglądem ślimaka globoidalnego. Ma on zmienioną geometrię – by uwzględnić luzy dla przekładni roboczej – oraz rowki śrubowe kształtujące krawędzie skrawające. Skrajne niepełne zęby w narzędziu są usuwane.

W trakcie przedstawionego w [3] modelowania po stworzeniu powierzchni bocznych zęba, powierzchni wierzchołkowej i podstaw zęba należy wprowadzić dwie powierzchnie przycinające x<sub>1</sub>y<sub>1</sub> (rys. 1). Odpowiadają one położeniu pierwszego zęba narzędzia i ograniczają powierzchnię jego działania. Tym samym zostaje zdefiniowana długość ślimaka. Wszystkie otrzymane powierzchnie trzeba połączyć, a następnie zamknąć w bryłę (rys. 2).

Podczas rzeczywistej obróbki powierzchnia zębów ślimacznicy jest kształtowana przez określoną liczbę krawędzi

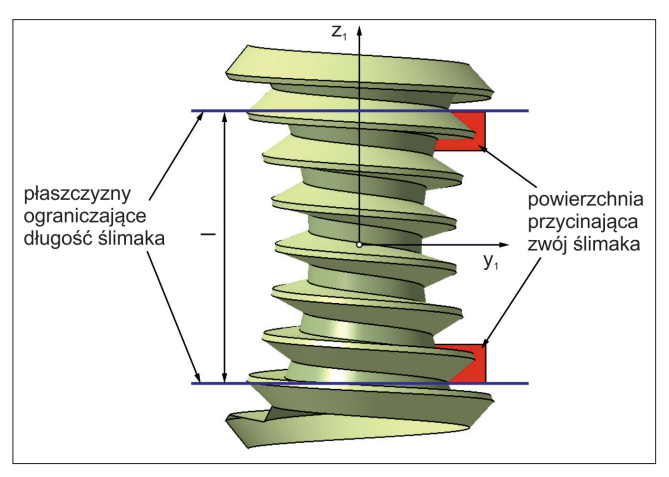

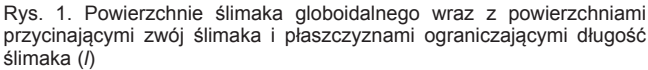

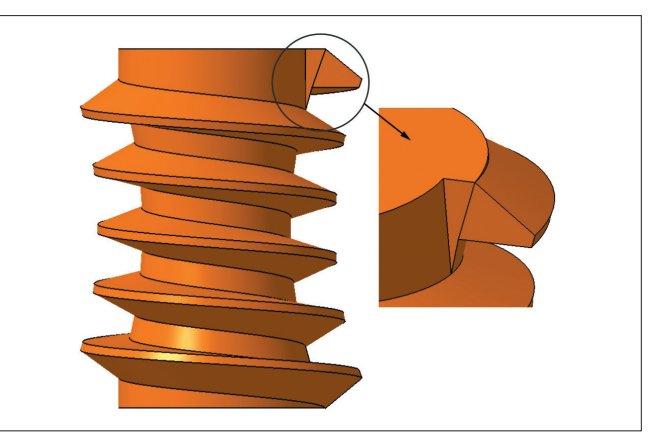

Rys. 2. Model ślimaka globoidalnego obróbkowego wraz z powiększeniem wyjścia zwoju ślimaka

skrawających frezu. Zamodelowane narzędzie można sobie wyobrazić jako frez z nieskończenie wieloma krawędziami skrawającymi.

### **Modelowanie ślimacznicy**

Po przygotowaniu narzędzia należy stworzyć model przedmiotu obrabianego. Jest on zamodelowany w sposób bryłowy i częściowo odpowiada półfabrykatowi przed obróbką (tzw. otoczce).

W systemie CAD modele narzędzia i otoczki powinny być tak ustawione, by płaszczyzna osiowa ślimaka obróbkowego pokrywała się z płaszczyzną środkową otoczki, a ich osie były usytuowane pod kątem 90° i oddalone od siebie o wartość nominalną odległości osi. Pomocniczo przypisuje się układy współrzędnych, kolejno *x*1*y*1*z*<sup>1</sup> dla ślimaka obróbkowego i *x*<sub>2</sub>*y*<sub>2</sub>*z*<sub>2</sub> dla otoczki ślimacznicy. Obrót narzędzia jest opisany przez kąt *φ*1, a otoczki – przez kąt *φ*<sup>2</sup> (rys. 3). Wprowadza się także układ nieruchomy *xyz*, który może być traktowany jako związany z korpusem przekładni.

<sup>\*</sup> Mgr inż. Piotr Połowniak (ppolowniak@prz.edu.pl), dr hab. inż. Mariusz Sobolak (msobolak@prz.edu.pl) – Katedra Konstrukcji Maszyn Politechniki Rzeszowskiej

**MECHANIK NR 3/2015 251**

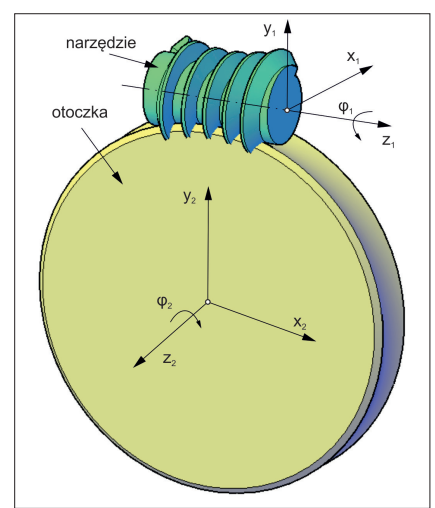

Rys. 3. Zasada modelowania ślimacznicy: układ  $x_1y_1z_1$  dla narzędzia, układ *x*<sub>2</sub>*y*<sub>2</sub>*z*<sub>2</sub> dla otoczki,  $\varphi_1$  – obrót narzędzia,  $\varphi_2$  – obrót otoczki

we wrąb i z niego całkowicie wyjść. Z uwagi na iteracyjność symulacji właściwe jest zautomatyzowanie procesu poprzez pliki skryptowe lub makropolecenia w środowisku CAD.

W wyniku symulacji otrzymuje się geometryczny zestaw położeń iteracyjnych narzędzia względem przedmiotu obrabianego (rys. 5). Boolowska suma tego zestawu w obszarze ślimacznicy tworzy powierzchnię odpowiadającą geometrycznie rozpatrywanemu wrębowi międzyzębnemu.

W tym przypadku występują problemy z uzyskaniem sumy boolowskiej zestawu w środowisku CAD. Niektóre położenia iteracyjne nie mogą zostać zsumowane z pozostałymi.

W czasie obróbki przedmiot i narzędzie obracają się ruchami wynikającymi z kinematyki obróbki obwiedniowej i są zależne od przełożenia odtaczania, tzw. przełożenia pary obróbkowej, które jest zgodne z przełożeniem przekładni:

$$
i = \frac{\varphi_2}{\varphi_1} \left( = \frac{z_1}{z_2} \right)
$$

gdzie:  $\varphi_1$  – kąt obrotu narzędzia,  $\varphi_2$  – kąt obrotu otoczki (obrabianej ślimacznicy), *z*<sup>1</sup> – liczba zębów ślimaka obróbkowego,  $z_2$  – liczba zębów obrabianej ślimacznicy.

Do symulacji obróbki można wykorzystać metodę bezpośrednią bryłową CAD [5, 2]. Narzędzie i przedmiot wykonują dyskretne ruchy wynikające z kinematyki kształtowania, a w każdym z kolejnych położeń od bryły reprezentującej przedmiot obrabiany odejmowana jest bryła będąca interferencją narzędzia i przedmiotu obrabianego. Niestety, z uwagi na skomplikowaną geometrię ślimaka w systemach CAD w trakcie symulacji obróbki występują błędy, które przerywają pracę (AutoCAD 2014, Catia V5R21, Inventor 2014).

Z tego powodu zastosowano inny sposób modelowania. Rozpatrywano obróbkę pojedynczego wrębu międzyzębnego ślimacznicy. Przyjmując zasadę względności ruchów, model przedmiotu obrabianego w trakcie symulacji unieruchomiono, a wszystkie ruchy względne wykonywało narzędzie [5, 2]. Model wzorcowy narzędzia został umieszczony w stałym miejscu w przestrzeni i był kopiowany do kolejnych położeń wynikających z kinematyki obróbki. Pozwoliło to na eliminację błędu symulacji związanego z iteracyjną zmianą kąta obrotu [1].

Na rys. 4 pokazano położenie początkowe i końcowe narzędzia. Aby rozpatrywany wrąb został poprawnie ukształtowany, narzędzie musi wejść z położenia zewnętrznego

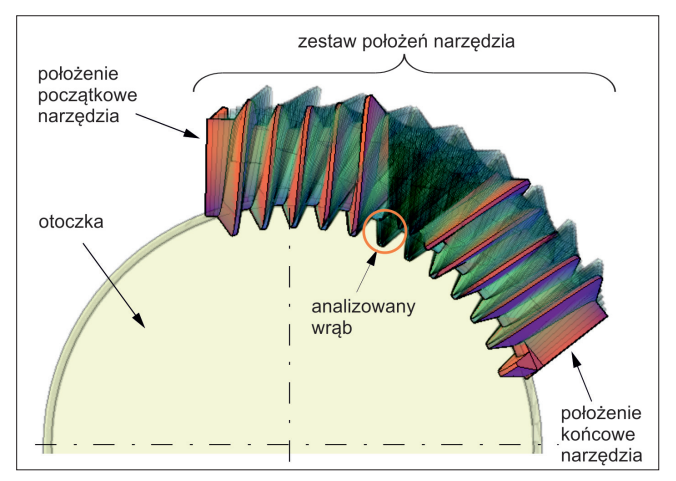

Rys. 4. Położenia narzędzia kształtującego wrąb

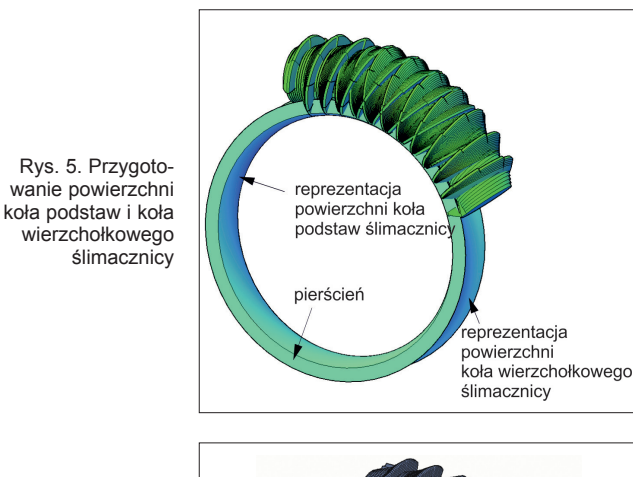

Rys. 6. Wygenerowane przekroje

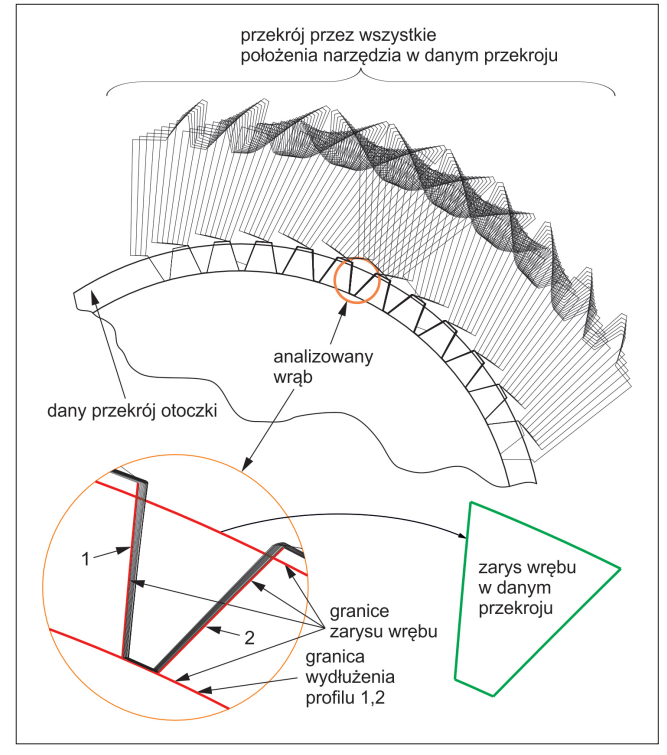

Rys. 7. Przygotowanie zarysu wrębu dla przykładowego przekroju

#### **252 MECHANIK NR 3/2015**

Z uwagi na niemożność otrzymania sumy boolowskiej wrąb międzyzębny ślimacznicy należy wyznaczyć metodą pośrednią. W tym celu otrzymany uprzednio zestaw kolejnych położeń ślimaka przecina się zbiorem równoległych płaszczyzn prostopadłych do osi ślimacznicy. Zbiór ten umieszcza się na szerokości ślimacznicy. Przykładowy przekrój pokazano na rys. 6.

Liczba przekrojów i odległości między nimi wpływają na dokładność modelowania wrębu. Operację wykonywania przekrojów można zautomatyzować, używając do tego poleceń skryptowych. Oszacowano, że aby uzyskać dokładność odwzorowania powierzchni bocznej zęba na poziomie 0,001 mm, należy przyjąć odległość między przekrojami równą 1,7 mm.

W każdej z płaszczyzn przekrojów wyodrębnia się zarys analizowanego wrębu (rys. 7). Linie *1* i *2* na rys. 7 to zewnętrzne obwiednie wszystkich przekrojów ślimaków w rozważanym wrębie.

Opisany etap należy powtórzyć dla wszystkich wygenerowanych przekrojów. Otrzymuje się wówczas zestaw przekrojów modelowanego wrębu – model szkieletowy (rys. 8).

Na modelu szkieletowym wrębu modeluje się powierzchnie wieloprzekrojowe.

Na rys. 9 przedstawiono powierzchnię wieloprzekrojową podstawy wrębu, natomiast na rys. 10 – powierzchnie wrębu, które posłużą do zamodelowania podstawy i boków zęba ślimacznicy.

Kolejnym krokiem jest nałożenie powierzchni wrębu na otoczkę ślimacznicy (rys. 11)

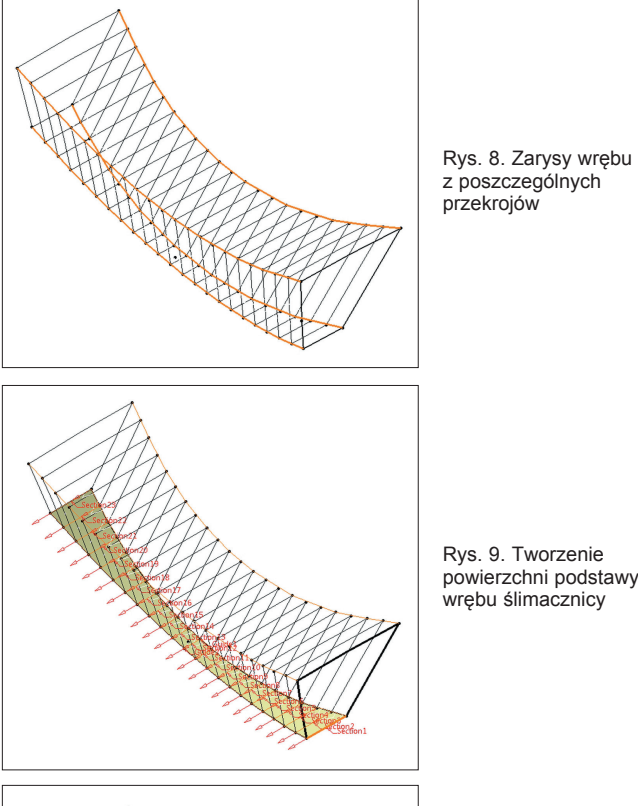

Rys. 10. Powierzchnie do zamodelowania wrębu ślimacznicy

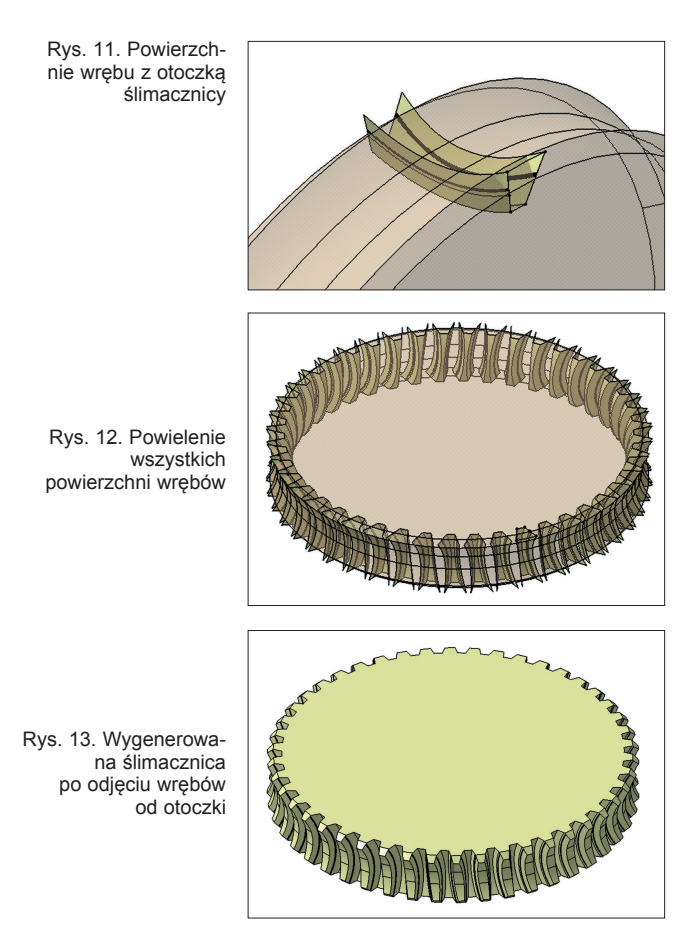

Powierzchnie wrębu powiela się w szyku biegunowym (rys. 12). Następnie wszystkie wręby odejmuje się od bryły reprezentującej przedmiot obrabiany (rys. 13).

Dokładność powierzchni wrębu międzyzębnego otrzymanego w taki sposób w środowisku CAD jest zależna od kroku dyskretyzacji przyjętego w symulacji oraz od liczby płaszczyzn, którymi przecina się zestaw ślimaków.

#### **Wnioski**

Przedstawiona metoda modelowania ślimacznicy przekładni ślimakowej globoidalnej wykorzystuje zaawansowane narzędzia dostępne w systemach CAD. Pewne etapy tworzenia modelu zostały zautomatyzowane za pomocą plików skryptowych.

Dysponując bryłowymi modelami ślimaka i ślimacznicy, można przeprowadzić różnorodne analizy CAD i MES (analizę współpracy, odkształceń, naprężeń). Możliwe jest także wykonanie – technikami szybkiego prototypowania lub z użyciem obrabiarek NC – prototypu demonstratora badawczego przekładni kół przekładni dla prototypu funkcjonalnego.

### LITERATURA

- 1. Budzik G., Sobolak M. "Simulation of two-dimensional tool geometry mapping in gear machining in CAD environment". *Progressive Technologies and Materials*. Rzeszów: Oficyna Wydawnicza PRz (2007): pp. 115÷121.
- 2. Markowski T., Sobolak M. "Modelowanie i analiza geometryczna współpracy kół zębatych z wykorzystaniem systemów CAD". *Przekładnie zębate o nietypowym zazębieniu – modelowanie, prototypowanie, badania stanowiskowe*. Rzeszów: Oficyna Wydawnicza PRz (2009): s. 56÷79.
- 3. Połowniak P., Sobolak M. "Modelowanie ślimaka globoidalnego w środowisku CAD". *Mechanik.* Nr 1 (2015): s. 71÷74.
- 4. Sobolak M. "*Analiza i synteza współpracy powierzchni kół zębatych metodami dyskretnymi*". Rzeszów: Oficyna Wydawnicza PRz (2006).
- 5. Sobolak M. "Bezpośrednia numeryczna symulacja kształtowania uzębienia kół przekładni stożkowych typu Gleason o kołowo-łukowej linii zęba". *Archives of Mechanical Technology and Automatization.* (2001): pp.187÷196. **■**